## **スマートフォンに利用者カード番号のバーコードを表示し、 利用者カードの代わりとしてお使いいただけます。**

※スマホ版 HP のみの機能です。

- 1. 鹿児島市立図書館で利用者カードの交付を受けます。
- 2. パスワードの登録をしていない方は、図書館のホームページからパスワードの登録を行います。
- 3. 図書館のホームページトップ画面にある「ログイン」ボタンからログインします。

## 【利用者のページ】をひらいて 『利用者バーコード』をタッチ

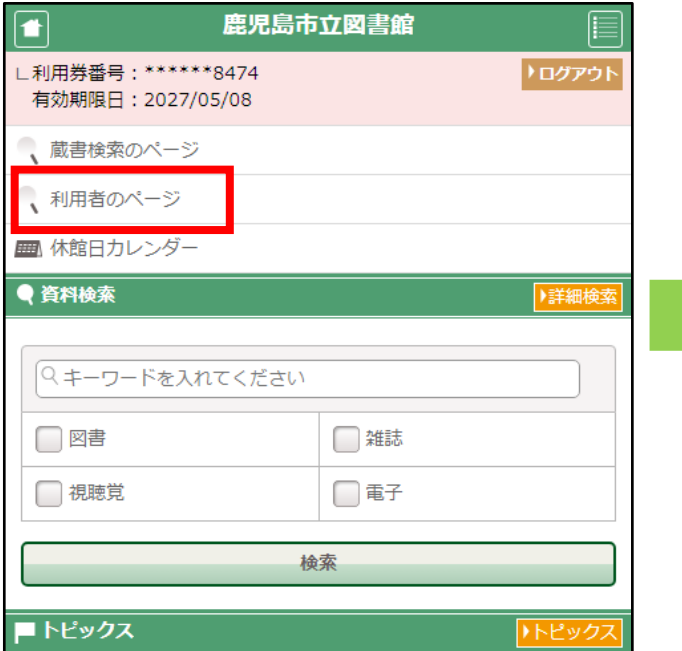

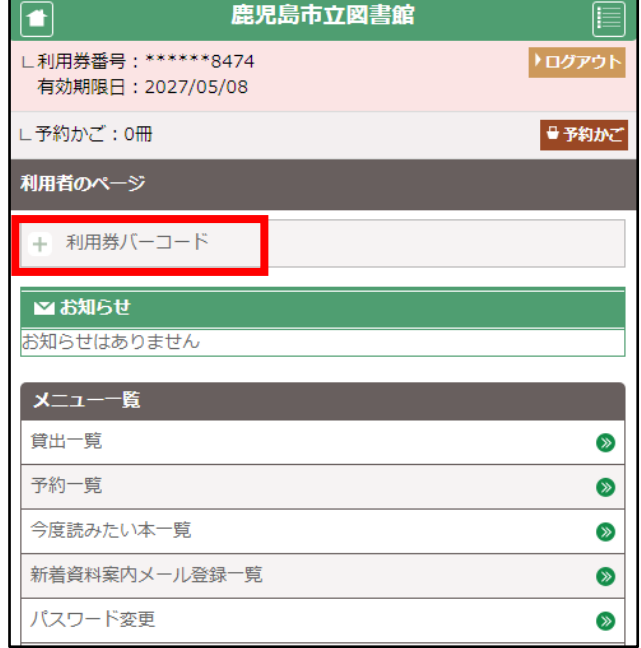

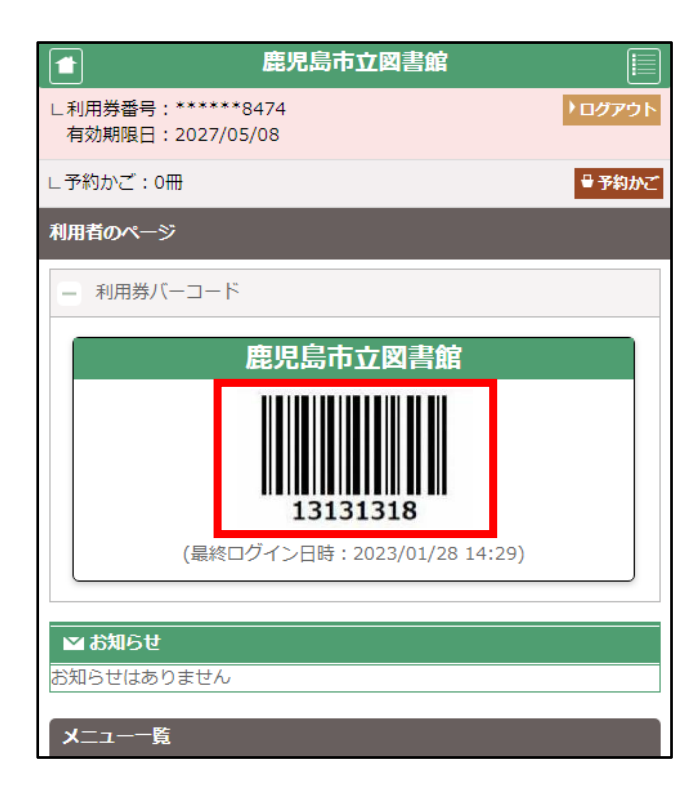

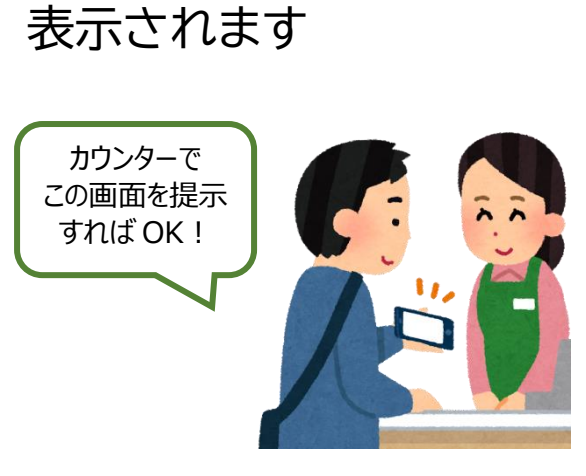

利用者バーコードが